## Уважаемые собственники!

По инициативе управляющей организации ООО «ГранельЖКХ» с 25.01.2023 по 25.03.2023 года на платформе ЕАИС МО проходит внеочередное собрание собственников для разрешения актуальных для дома вопросов: выбор совета дома, полномочия совета дома, переход на прямые расчёты с ресурсоснабжающими организациями, учреждении консьержной службы, оснащении в доме видеонаблюдения, использование общего имущества на возмездной основе в пользу собственников.

ООО «ГранельЖКХ» просит вас подключиться к голосованию.

**Ознакомиться с материалами по вопросам повестки дня общего собрания можно в офисе ООО «ГранельЖКХ», а также в личном кабинете гражданина ЕИАС ЖКХ МО.**

Индивидуальные вопросы по повестке собрания можно направить инициатору собрания.

### *Инициатор собрания, ООО «ГранельЖКХ»*

Настоящее собрание проводится с использованием Единой информационно-аналитической системы жилищно-коммунального хозяйства Московской области в соответствии с Распоряжением Министерства ЖКХ МО от 04.08.2020 № 283-РВ "О внесении изменений в Порядок проведения общих собраний собственников помещений в многоквартирном доме, опроса и информирования в электронном виде с использованием Единой информационно-аналитической системы жилищно-коммунального хозяйства Московской области".

- 1. Каждый собственник на общем собрании обладает количеством голосов пропорционально доле его участия, установленной в соответствии с положениями Жилищного кодекса Российской Федерации.
- 2. Решение общего собрания, принятое в установленном Жилищным кодексом порядке, является обязательным для всех собственников помещений в многоквартирном доме, в том числе для тех, которые независимо от причин не приняли участия в голосовании (ч. 5 ст. 46 Жилищного кодекса Российской Федерации).

3. Для участия в общем собрании собственников помещений в многоквартирном доме в форме заочного голосования с использованием ЕИАС ЖКХ необходимо:

- $\checkmark$  авторизоваться с использованием ЕСИА в личном кабинете гражданина на портале ЕИАС ЖКХ в сети Интернет по адресу [dom.mosreg.ru](file:///C:/Lenovo/Downloads/dom.mosreg.ru)
- ✓ если в личном кабинете отсутствует информация о собственности, то необходимо указать помещение, собственником которого Вы являетесь, в разделе «Собственность» личного кабинета.
- ✓ принять участие в общем собрании в разделе «Общие собрания» личного кабинета
- ✓ участие в общем собрании также доступно в мобильном приложении:

# Порядок подключения к платформе ЕАИС МО:

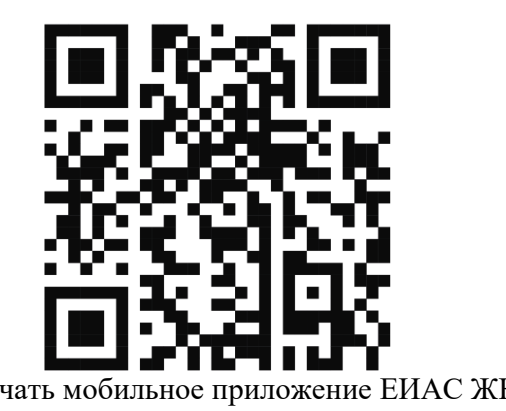

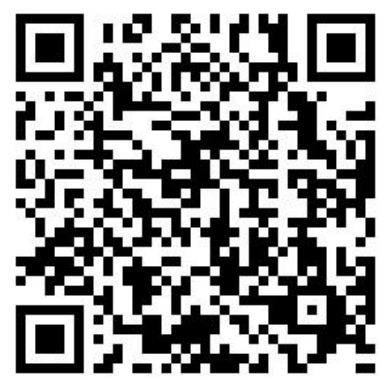

Скачать мобильное приложение ЕИАС ЖКХ Скачать инструкцию по регистрации в системе ЕИАС

### **ПРИЛОЖЕНИЕ (методические рекомендации)**

Уважаемые жильцы дома №!

Ваш дом включен в пилотный проект по проведению общих собраний собственников многоквартирных домов (далее ОСС) в электронном виде с использованием ЕИАС ЖКХ МО. Доводим до вашего сведения, что

## Объявлено Электронное голосование

в личном кабинет гражданина Московской области (ЕИАС ЖКХ МО) по адресу [https://citlk.eiasmo.ru](https://citlk.eiasmo.ru/) или cайта [https://dom.mosreg.ru](https://dom.mosreg.ru/) по кнопке «Личный кабинет».

# КАК указать свою собственность

1. Зайдите в Личный кабинет по ссылке [«https://citlk.eiasmo.ru»](https://citlk.eiasmo.ru/) или по кнопке «Личный кабинет» на сайте ЕИАС ЖКХ МО (https://dom.mosreg.ru/).

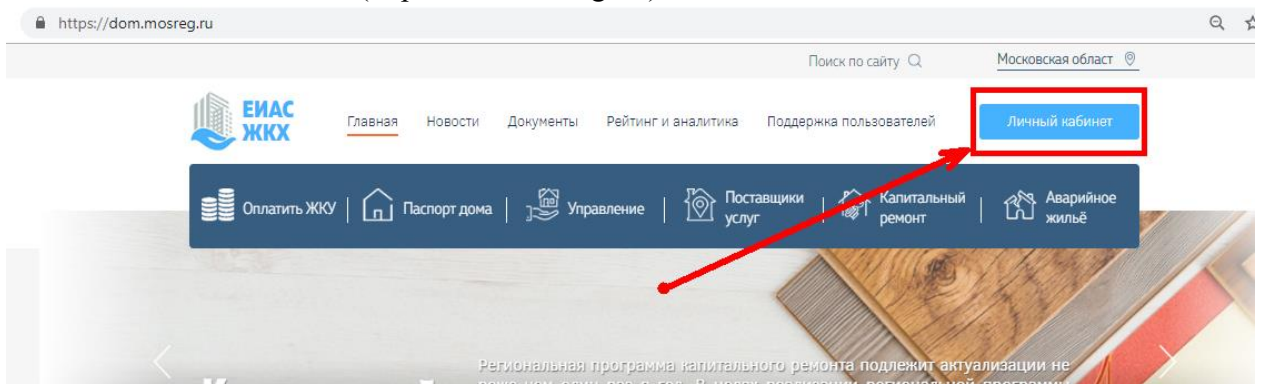

2. Авторизуйтесь, используя учетную запись ЕСИА (Госуслуги) по ссылке «Войти в систему, используя ЕСИА (госуслуги)»

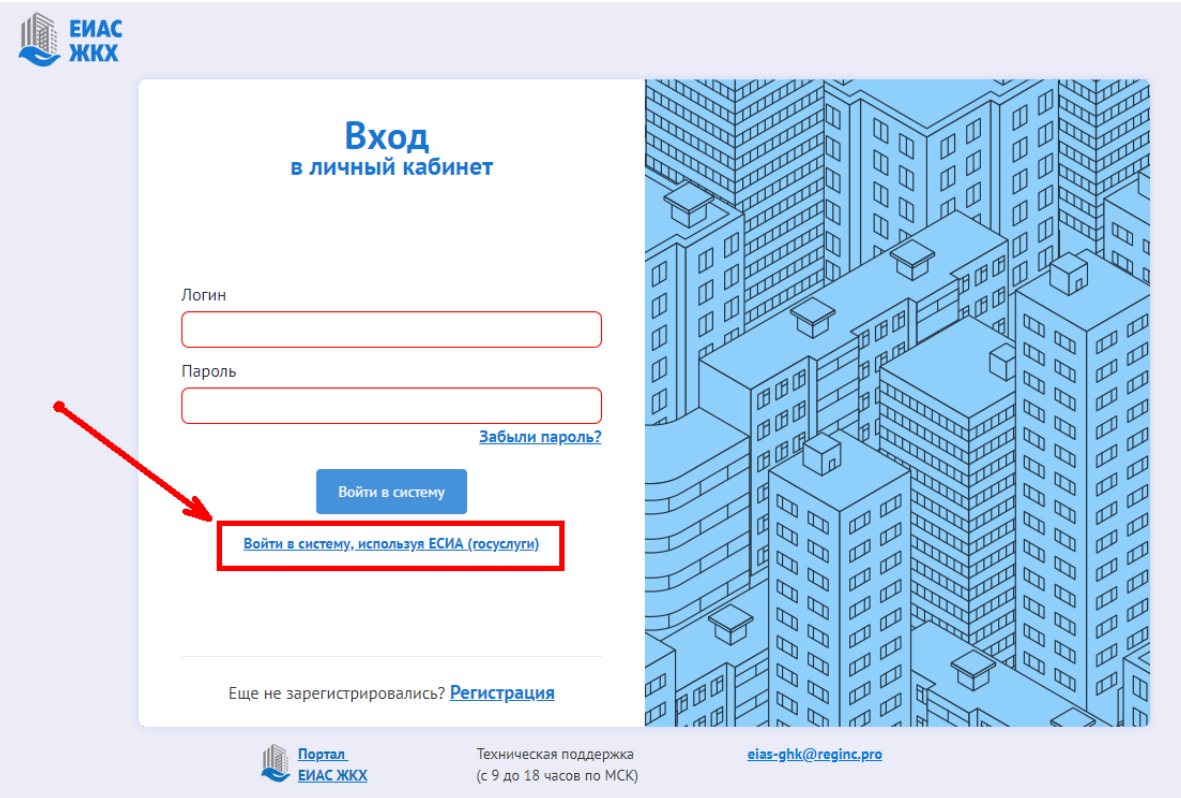

- 3. По ссылке откроется окно авторизации на сайте госуслуг. Введите свои учетные данные и нажмите «Войти». Откроется Ваш личный кабинет ЕИАС ЖКХ МО.
- 4. Выберите пункт меню «Собственность» и проверьте наличие адреса Вашей собственности.

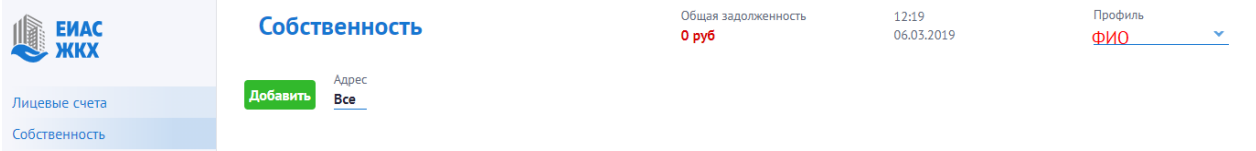

5. Если адрес отсутствует, его необходимо указать. Нажмите кнопку «Добавить».

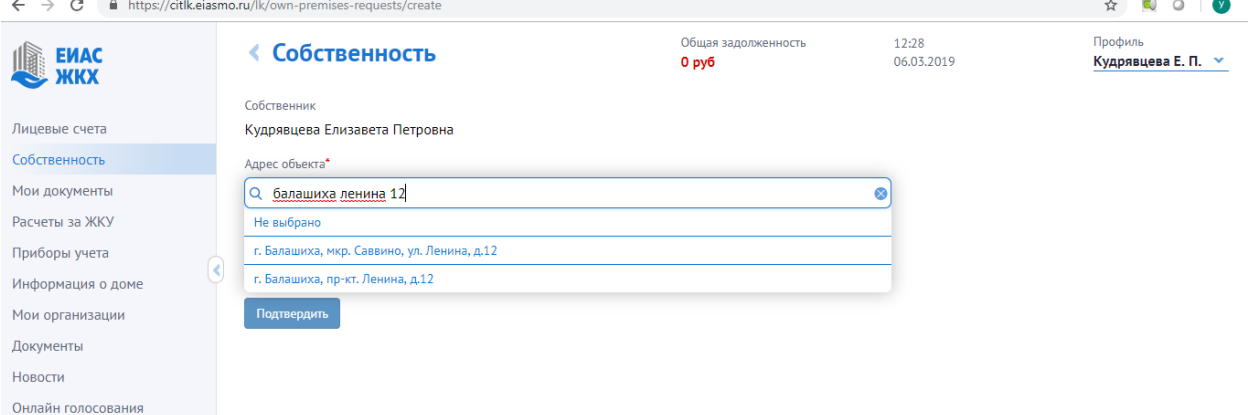

В поле адрес введите адрес или его часть, пока в предлагаемом списке не появится нужный, и выберите его из предложенного списка.

Если по указанному адресу в системе будет найдена запись о собственника с Вашим ФИО нажмите кнопку «Подтвердить». Если запись не найдена, необходимо об этом сообщить управляющей компании.

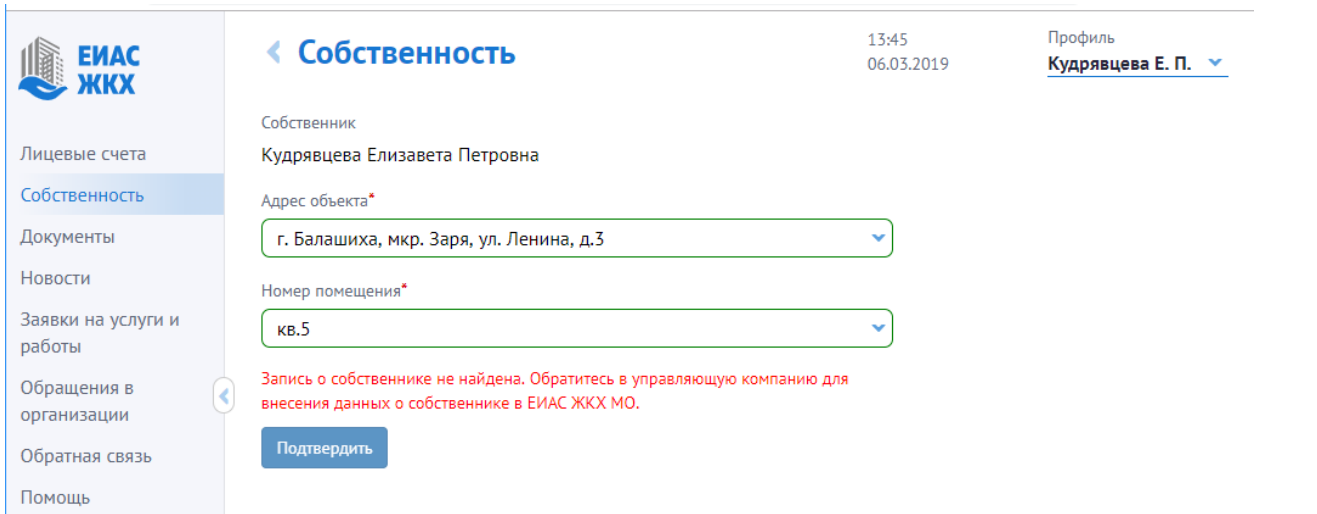

При успешном добавлении собственности в разделе «Собственность» отобразятся добавленные адреса.

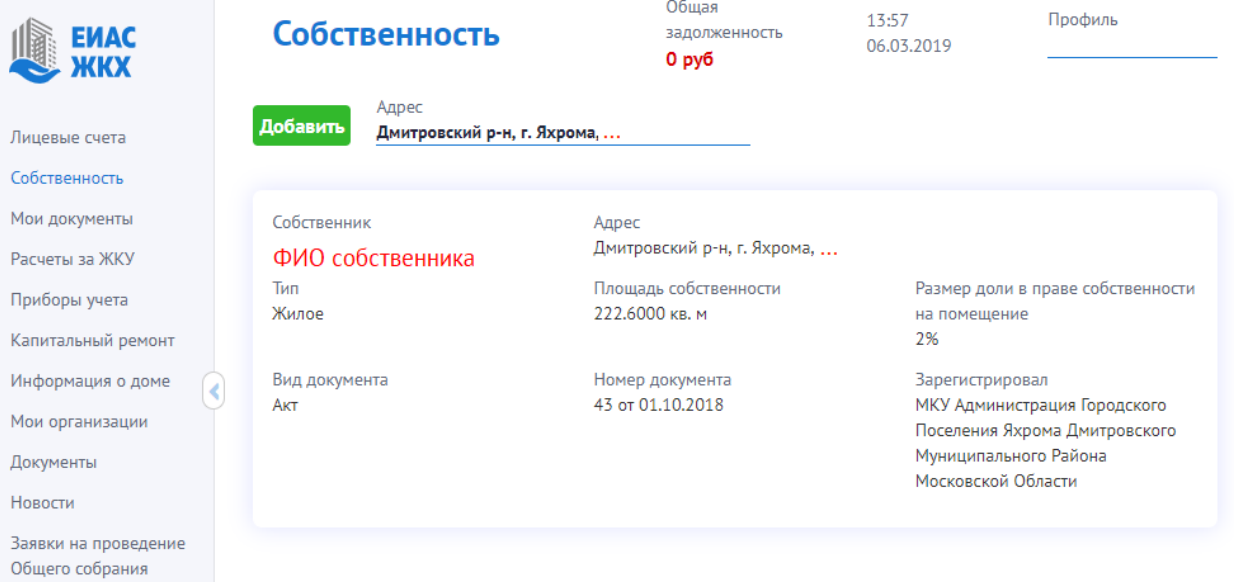

Теперь, по адресу указанной собственности Вы будете видеть новости (раздел Новости), информацию из паспорта дома («Информация о доме»). Список планируемых и проведенных (с указанием решений) общих собраний собственников и другое.

Для жителей домов, в которых разрешено проведение электронных общих собраний, будет доступно голосование.

## КАК принять участие в электронном голосовании в общем собрании собственников

Для голосования в общих собраниях:

- 1. Ваш дом должен быть в реестре домов, в которых разрешено проведение электронного голосования с использованием региональной системы ЕИАС ЖКХ МО.
- 2. Вы должны указать в личном кабинете свою собственность (см. инструкцию КАК указать свою собственность citlk.eiasmo.ru/docs/Собственность).

## Как проголосовать

1. Выберите слева пункт «Меню»- «Общие собрания». Откроется список всех общих собраний.

#### Общие собрания <sup>?</sup>

Всего проводится голосований: 13

16:51<br>06.03.2019

Профиль

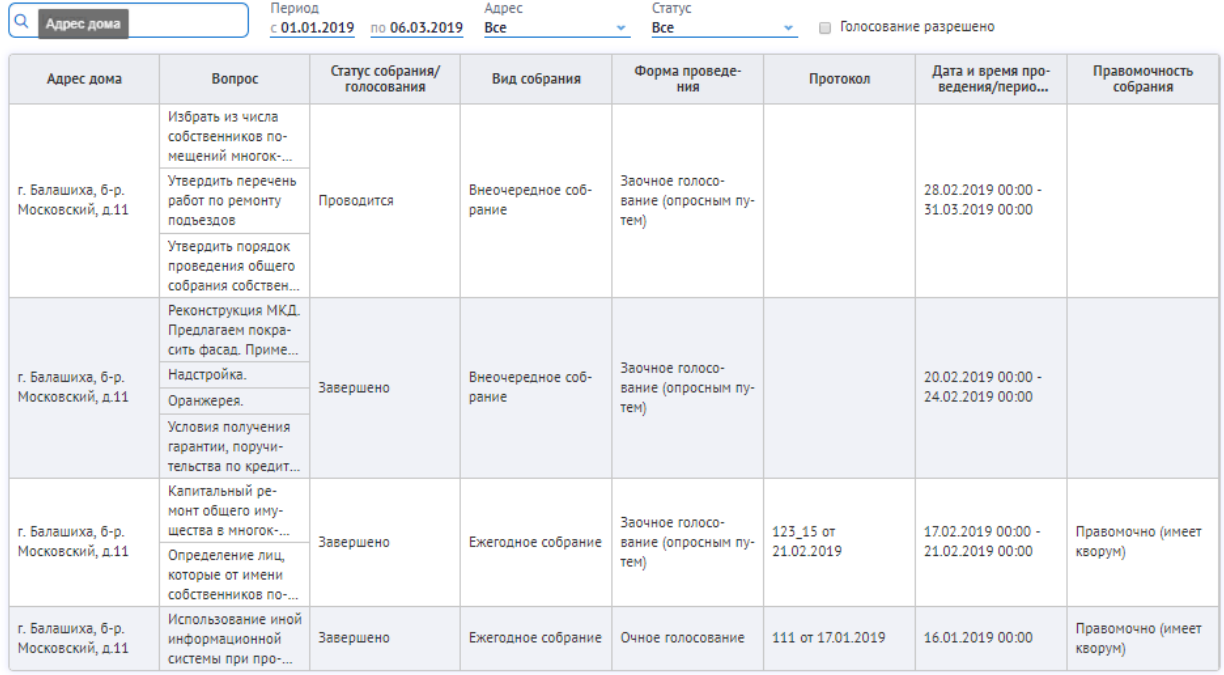

2. Выберите собрание, которое проводится с использованием системы (можно воспользоваться фильтром «Проводится»).

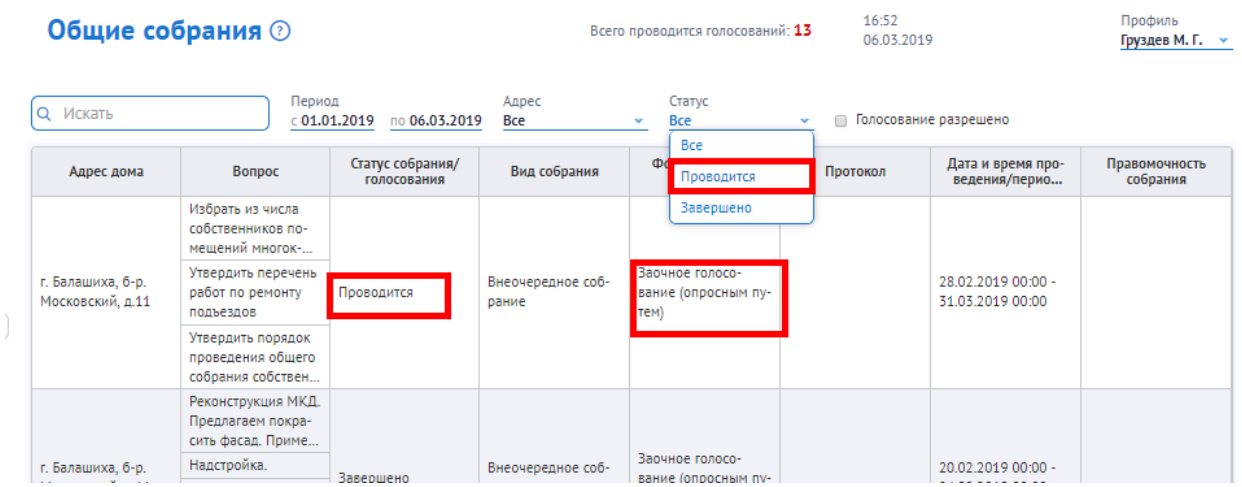

Отобразится повестка общего собрания. Установите флаг в столбцах «За» / «Против» / «Воздержался» по ВСЕМ вопросам и нажмите «Отправить результаты».

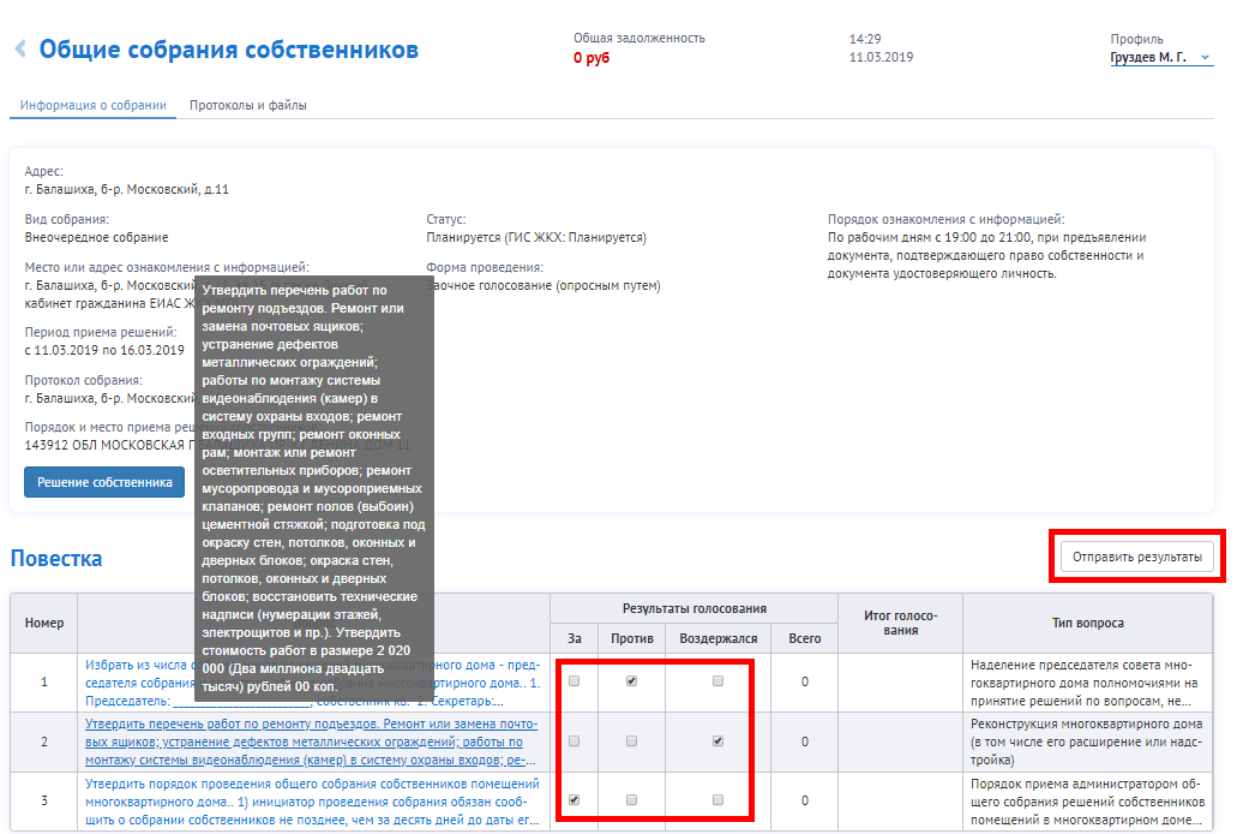

Если текста вопроса не видно, можно по ссылке или наведению курсора на вопрос увидеть полный текст вопроса и предложения по повестке.

Инструкции по использованию личного кабинета размещены на сайте [https://citlk.eiasmo.ru/docs.](https://citlk.eiasmo.ru/docs)